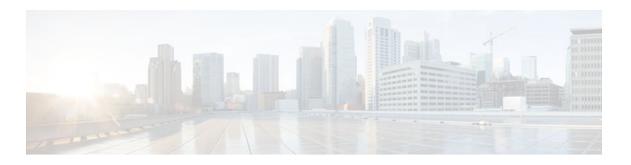

# **Image Verification**

#### Last Updated: July 04, 2011

The Image Verification feature allows users to automatically verify the integrity of Cisco IOS images. Thus, users can be sure that the image is protected from accidental corruption, which can occur at any time during transit, starting from the moment the files are generated by Cisco until they reach the user. The efficiency of Cisco IOS routers is also improved because the routers can now automatically detect when the integrity of an image is accidentally corrupted as a result of transmission errors or disk corruption.

- Finding Feature Information, page 1
- Restrictions for Image Verification, page 1
- Information About Image Verification, page 2
- How to Use Image Verification, page 2
- Configuration Examples for Image Verification, page 5
- Additional References, page 7
- Feature Information for Image Verification, page 8

# **Finding Feature Information**

Your software release may not support all the features documented in this module. For the latest feature information and caveats, see the release notes for your platform and software release. To find information about the features documented in this module, and to see a list of the releases in which each feature is supported, see the Feature Information Table at the end of this document.

Use Cisco Feature Navigator to find information about platform support and Cisco software image support. To access Cisco Feature Navigator, go to www.cisco.com/go/cfn. An account on Cisco.com is not required.

# **Restrictions for Image Verification**

#### Cisco IOS Release 12.2(18)S and 12.0(26)S Only

Image Verification is applied to and attempted on any file; however, if the file is not an image file, image verification will not occur and you will see the following error, "SIGNATURE-NOT-FOUND."

#### Cisco IOS Release 12.3(4)T Only

Image Verification is applied only to image files. If any other file type is copied or verified, you will not receive a warning that image verification did occur, and the command (copy or verify) will silently succeed.

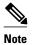

The Image Verification feature can only be used to check the integrity of a Cisco IOS software image that is stored on a Cisco IOS device. It cannot be used to check the integrity of an image on a remote file system or an image running in memory.

# **Information About Image Verification**

How Image Verification Works, page 2

## **How Image Verification Works**

Because a production image undergoes a sequence of transfers before it is copied into the memory of a router, the integrity of the image is at risk of accidental corruption every time a transfer occurs. When downloading an image from Cisco.com, a user can run a message-digest5 (MD5) hash on the downloaded image and verify that the MD5 digest posted on Cisco.com is the same as the MD5 digest that is computed on the user's server. However, many users choose not to run an MD5 digest because it is 128-bits long and the verification is manual. Image verification allows the user to automatically validate the integrity of all downloaded images, thereby, significantly reducing user interaction.

# **How to Use Image Verification**

- Globally Verifying the Integrity of an Image, page 2
- Verifying the Integrity of an Image That Is About to Be Copied, page 3
- Verifying the Integrity of an Image That Is About to Be Reloaded, page 4

### Globally Verifying the Integrity of an Image

The **file verify auto** command enables image verification globally; that is, all images that are to be copied (via the **copy** command) or reloaded (via the **reload** command) are automatically verified. Although both the **copy** and **reload** commands have a **/verify** keyword that enables image verification, you must issue the keyword each time you want to copy or reload an image. The **file verify auto** command enables image verification by default, so you no longer have to specify image verification multiple times.

If you have enabled image verification by default but prefer to disable verification for a specific image copy or reload, the /noverify keyword, along with either the copy or the reload command, will override the file verify auto command.

Use this task to enable automatic image verification.

#### **SUMMARY STEPS**

- 1. enable
- 2. configure terminal
- 3. file verify auto
- 4. exit

#### **DETAILED STEPS**

|        | Command or Action                | Purpose                                                                       |  |
|--------|----------------------------------|-------------------------------------------------------------------------------|--|
| Step 1 | enable                           | Enables privileged EXEC mode.                                                 |  |
|        |                                  | Enter your password if prompted.                                              |  |
|        | Example:                         |                                                                               |  |
|        | Router> enable                   |                                                                               |  |
| Step 2 | configure terminal               | Enters global configuration mode.                                             |  |
|        | Formula                          |                                                                               |  |
|        | Example:                         |                                                                               |  |
|        | Router# configure terminal       |                                                                               |  |
| Step 3 | file verify auto                 | Enables automatic image verification.                                         |  |
|        | Example:                         |                                                                               |  |
|        | Router(config)# file verify auto |                                                                               |  |
| Step 4 | exit                             | Exits global configuration mode.                                              |  |
|        |                                  | You must exit global configuration mode if you are going to copy or reload an |  |
|        | Example:                         | image.                                                                        |  |
|        | Router(config)# exit             |                                                                               |  |

• What to Do Next, page 3

#### What to Do Next

After issuing the **file verify auto** command, you do not have to issue the **/verify** keyword with the **copy** or the **reload** command because each image that is copied or reloaded will be automatically verified.

## Verifying the Integrity of an Image That Is About to Be Copied

When issuing the **copy** command, you can verify the integrity of the copied file by entering the /**verify** keyword. If the integrity check fails, the copied file will be deleted. If the file that is about to be copied does not have an embedded hash (an old image), you will be prompted whether or not to continue with the

copying process. If you choose to continue, the file will be successfully copied; if you choose not to continue, the copied file will be deleted.

Without the /verify keyword, the copy command could copy a file that is not valid. Thus, after the copy command has been successfully executed, you can issue the verify command at any time to check the integrity of the files that are in the storage of the router.

Use this task to verify the integrity of an image before it is copied onto a router.

#### **SUMMARY STEPS**

- 1. enable
- 2. copy [/erase] [/verify| /noverify] source-url destination-url
- **3. verify** [/**md5** [md5-value]] filesystem: file-url]

#### **DETAILED STEPS**

|        | Command or Action                                                                                                    | Purpose                                                                                                    |  |
|--------|----------------------------------------------------------------------------------------------------|----------------------------------------------------------------------------------------------------|--|
| Step 1 | enable                                                                                                    | Enables privileged EXEC mode.                                                                                                    |  |
|        |                                                                                                    | Enter your password if prompted.                                                                                                    |  |
|        | Example:                                                                                                    |                                                                                                    |  |
|        | Router> enable                                                                                                    |                                                                                                    |  |
| Step 2 | <pre>copy [/erase] [/verify  /noverify] source-url destination-url  Example: Router# copy /verify tftp://10.1.1.1/ jdoe/c7200-js-mz disk0:</pre> | <ul> <li>Copies any file from a source to a destination.</li> <li>/verifyVerifies the signature of the destination file. If verification fails, the file will be deleted.</li> <li>/noverifyDoes not verify the signature of the destination file before the image is copied.</li> <li>Note /noverify is often issued if the file verify auto command is enabled, which automatically verifies the signature of all images that are copied.</li> </ul> |  |
| Step 3 | verify [/md5 [md5-value]] filesystem: file-url]                                                                                                  | (Optional) Verifies the integrity of the images in the router's storage.                                                                                                    |  |
|        | Example:                                                                                                    |                                                                                                    |  |
|        | Router# verify bootflash://c7200-kboot-mz.121-8a.E                                                                                               |                                                                                                    |  |

## Verifying the Integrity of an Image That Is About to Be Reloaded

By issuing the **reload** command with the /**verify** keyword, the image that is about to be loaded onto your system will be checked for integrity. If the /**verify** keyword is specified, image verification will occur before the system initiates the reboot. Thus, if verification fails, the image will not be loaded.

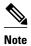

Because different platforms obtain the file that is to be loaded in various ways, the file specified in BOOTVAR will be verified. If a file is not specified, the first file on each subsystem will be verified. On certain platforms, because of variables such as the configuration register, the file that is verified may not be the file that is loaded.

Use this task to verify the integrity of an image before it is reloaded onto a router.

#### **SUMMARY STEPS**

- 1. enable
- 2. reload [[warm] [/verify| /noverify] text | [warm] [/verify| /noverify] in [hh: mm [text] | [warm] [/verify| /noverify] at hh: mm [month day | day month] [text] | [warm] [/verify| /noverify] cancel]

#### **DETAILED STEPS**

|        | Command or Action                                                                                                    | Purpose                                                                                                    |  |  |
|--------|----------------------------------------------------------------------------------------------------|----------------------------------------------------------------------------------------------------|--|--|
| Step 1 | enable                                                                                                    | Enables privileged EXEC mode.                                                                                                    |  |  |
|        |                                                                                                    | Enter your password if prompted.                                                                                                    |  |  |
|        | Example:                                                                                                    |                                                                                                    |  |  |
|        | Router> enable                                                                                                    |                                                                                                    |  |  |
| Step 2 | reload [[warm] [/verify  /noverify] text   [warm] [/verify  /noverify] in [hh: mm [text]   [warm] [/verify  /noverify] at hh: mm [month day   day month] [text]   [warm] [/verify  /noverify] cancel] | <ul> <li>/verifyVerifies the signature of the destination file. If verification fails, the file will be deleted.</li> <li>/noverifyDoes not verify the signature of the destination file before the image is reloaded.</li> </ul> |  |  |
|        | <pre>Example: Router# reload /verify</pre>                                                                                                    | <b>Note</b> /noverify is often issued if the file verify auto command is enabled, which automatically verifies the signature of all images that are copied.                                                                       |  |  |

# **Configuration Examples for Image Verification**

- Global Image Verification Example, page 6
- Image Verification via the copy Command Example, page 6
- Image Verification via the reload Command Example, page 6
- Verify Command Sample Output Example, page 6

## **Global Image Verification Example**

The following example shows how to enable automatic image verification. After enabling this command, image verification will automatically occur for all images that are either copied (via the **copy** command) or reloaded (via the **reload** command).

Router(config)# file verify auto

## **Image Verification via the copy Command Example**

The following example shows how to specify image verification before copying an image:

```
Router# copy /verify tftp://10.1.1.1/jdoe/c7200-js-mz disk0:
Destination filename [c7200-js-mz]?
Accessing tftp://10.1.1.1/jdoe/c7200-js-mz...
Loading jdoe/c7200-js-mz from 10.1.1.1 (via FastEthernet0/0):!!!!!!!!!!!!!!!!!!
[OK - 19879944 bytes]
19879944 bytes copied in 108.632 secs (183003 bytes/sec)
Verifying file integrity of disk0:/c7200-js-
mz .....
MD5 :CFA258948C4ECE52085DCF428A426DCD
Embedded Hash
            MD5 :CFA258948C4ECE52085DCF428A426DCD
Computed Hash
                   MD5 :44A7B9BDDD9638128C35528466318183
CCO Hash
Signature Verified
```

## **Image Verification via the reload Command Example**

The following example shows how to specify image verification before reloading an image onto the router:

## **Verify Command Sample Output Example**

The following example shows how to specify image verification via the **verify** command:

# **Additional References**

#### **Related Documents**

| Related Topic                                                                             | Document Title                                                                                                    |  |
|-------------------------------------------------------------------------------------------|----------------------------------------------------------------------------------------------------|--|
| Configuration tasks and information for loading, maintaining, and rebooting system images | Using the Cisco IOS Integrated File System feature module in the Cisco IOS Configuration Fundamentals and Network Management Configuration Guide, Release 12.4T. |  |
| Additional commands for loading, maintaining, and rebooting system images                 | Cisco IOS Configuration Fundamentals Command<br>Reference , Release 12.4T                                                                                        |  |
| Standards                                                                                 |                                                                                                    |  |
| Standard                                                                                  | Title                                                                                                    |  |
| None                                                                                      |                                                                                                    |  |
| MIBs                                                                                      |                                                                                                    |  |
| MIB                                                                                       | MIBs Link                                                                                                    |  |
| • None                                                                                    | To locate and download MIBs for selected platforms, Cisco IOS releases, and feature sets, use Cisco MIB Locator found at the following URL:                      |  |
|                                                                                           | http://www.cisco.com/go/mibs                                                                                                    |  |
| RFCs                                                                                      |                                                                                                    |  |
| RFC                                                                                       | Title                                                                                                    |  |
| None                                                                                      |                                                                                                    |  |

#### **Technical Assistance**

| Description                                                                                                    | Link                             |
|----------------------------------------------------------------------------------------------------|----------------------------------|
| The Cisco Support website provides extensive online resources, including documentation and tools for troubleshooting and resolving technical issues with Cisco products and technologies.                                                                   | http://www.cisco.com/techsupport |
| To receive security and technical information about your products, you can subscribe to various services, such as the Product Alert Tool (accessed from Field Notices), the Cisco Technical Services Newsletter, and Really Simple Syndication (RSS) Feeds. |                                  |
| Access to most tools on the Cisco Support website requires a Cisco.com user ID and password.                                                                                                    |                                  |

# **Feature Information for Image Verification**

The following table provides release information about the feature or features described in this module. This table lists only the software release that introduced support for a given feature in a given software release train. Unless noted otherwise, subsequent releases of that software release train also support that feature.

Use Cisco Feature Navigator to find information about platform support and Cisco software image support. To access Cisco Feature Navigator, go to <a href="https://www.cisco.com/go/cfn">www.cisco.com/go/cfn</a>. An account on Cisco.com is not required.

Table 1 Feature Information for Image Verification

| Feature Name       | Releases                                                 | Feature Information                                                                                    |
|--------------------|----------------------------------------------------------|----------------------------------------------------------------------------------------------------|
| Image Verification | 12.2(25)S 12.0(26)S 12.3(4)T<br>Cisco IOS XE Release 2.1 | The Image Verification feature allows users to automatically verify the integrity of Cisco IOS images. |
|                    |                                                          | The following commands were introduced or modified: copy, file verify auto, reload, verify.            |

Cisco and the Cisco Logo are trademarks of Cisco Systems, Inc. and/or its affiliates in the U.S. and other countries. A listing of Cisco's trademarks can be found at <a href="https://www.cisco.com/go/trademarks">www.cisco.com/go/trademarks</a>. Third party trademarks mentioned are the property of their respective owners. The use of the word partner does not imply a partnership relationship between Cisco and any other company. (1005R)

Any Internet Protocol (IP) addresses and phone numbers used in this document are not intended to be actual addresses and phone numbers. Any examples, command display output, network topology diagrams,

and other figures included in the document are shown for illustrative purposes only. Any use of actual IP addresses or phone numbers in illustrative content is unintentional and coincidental.